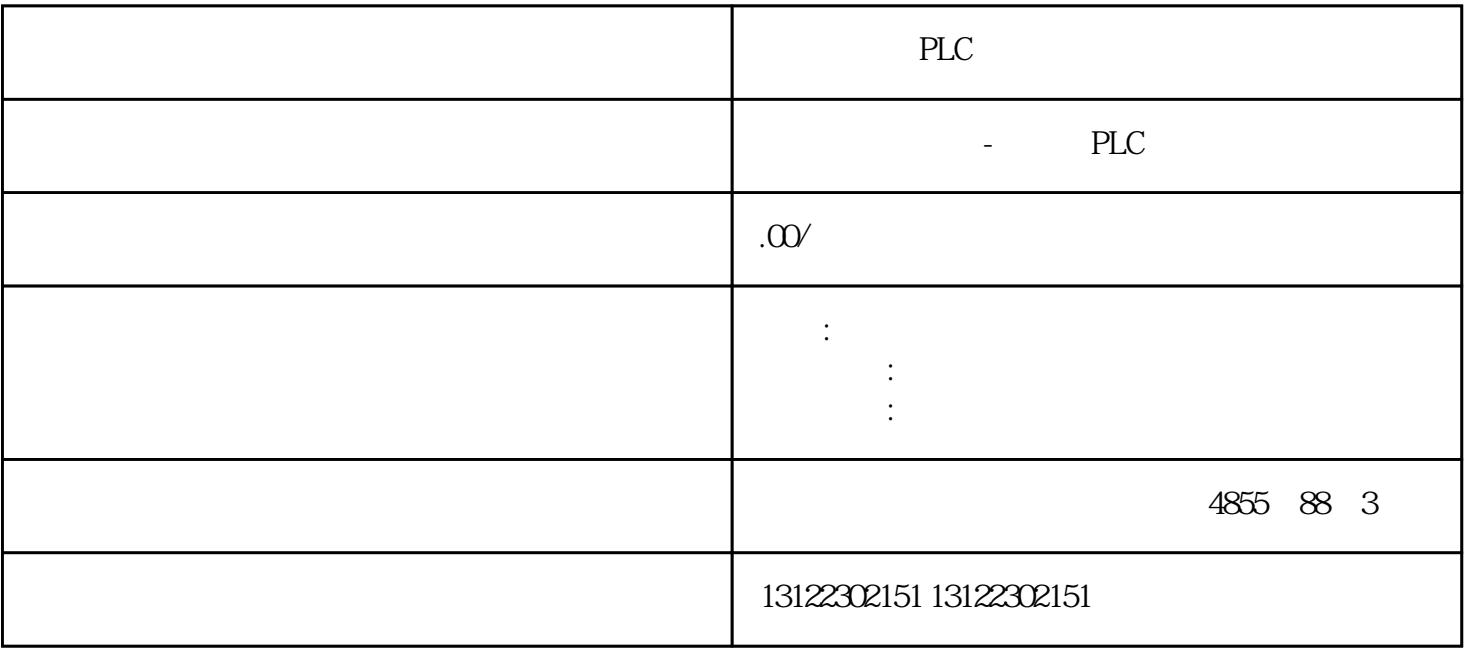

 $\lambda$ 

**SIEMENS** 

- 1 SIMATIC S7 PLC S7-200 S7-1200 S7-300 S7-400 ET-200 S7-200SMART
- 2 LOGO 230RC 230RCO 230RCL 24RC 24RCL
- 3 SITOP 24V DC 1.3A 2.5A 3A 5A 10A 20A 40A .
- 4 HMI TD200 TD400C K-TP OP177 TP177, MP277 MP377,
- $5\degree$
- 

## **SIEMENS**

- $1$  5SY 5SL 5SN
- 2 3VA 3VM 3VT8
- 3 3WL 3WT
- $4\,$

**SIEMENS** 

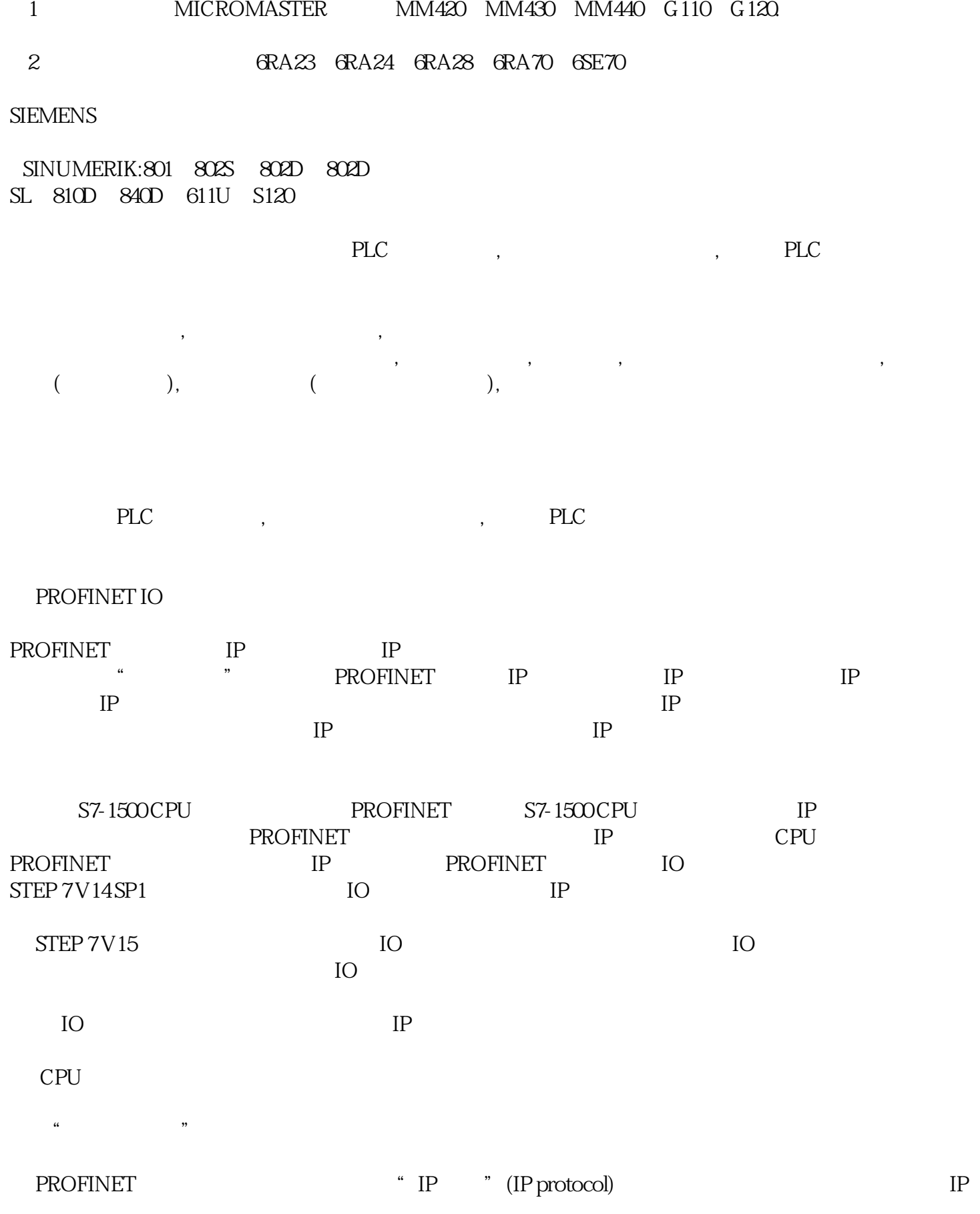

IO PROFINET

PROFINET IO

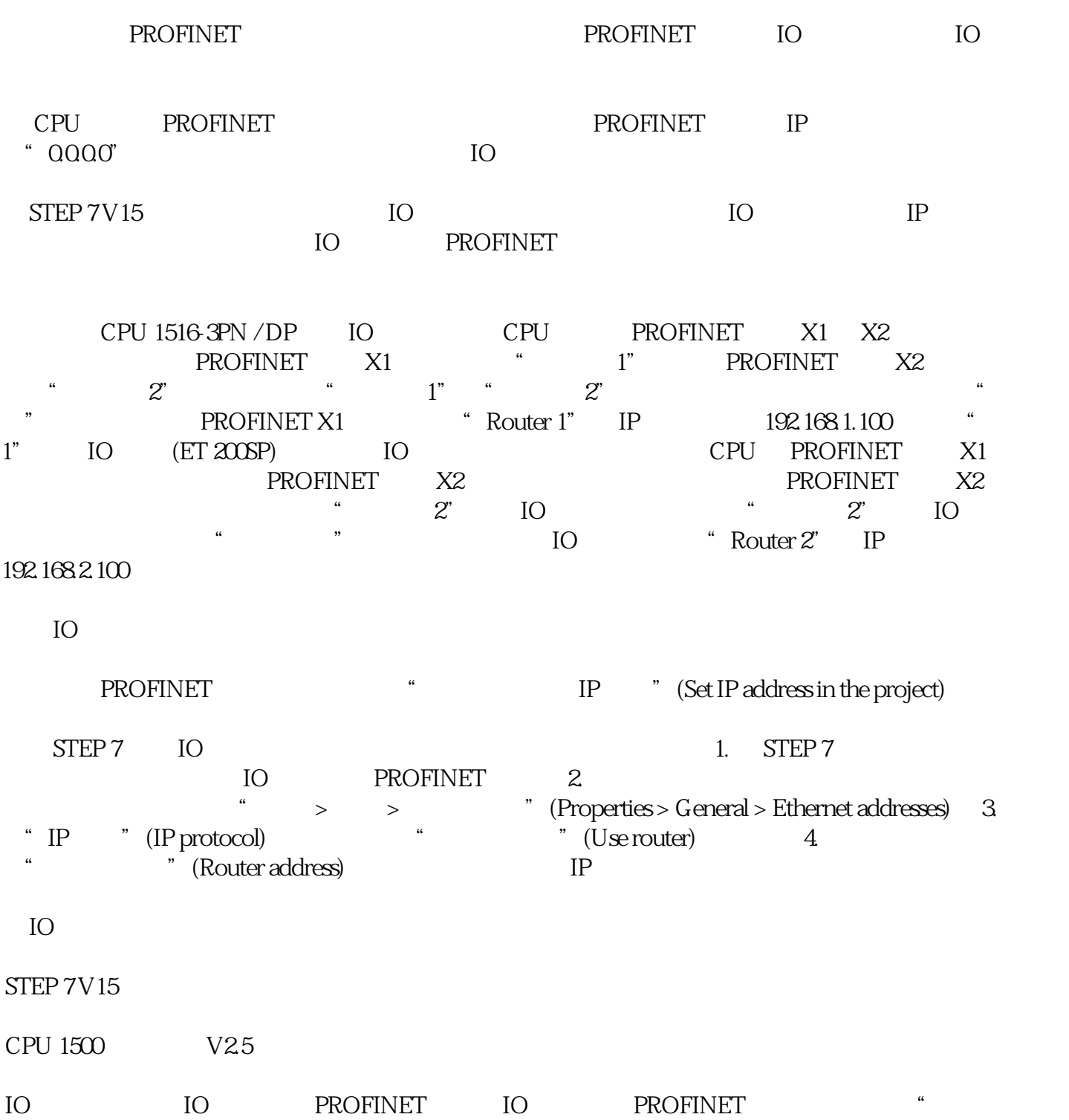

IP  $\hspace{1cm}$  " (Set IP address in the project)

 $STEP 7$  IO  $1. STEP 7$  $\begin{array}{ccc}\n\text{IO} & \text{PROFINET} & \text{2.} \\
\text{``} & \text{'} & \text{'} & \text{''}\n\end{array}$  $\quad \ \ \, \cdot \qquad \ \ \, \times \qquad \ \ \, \cdot \qquad \qquad \ \ \, \cdot \qquad \qquad \ \ \, \cdot \qquad \qquad \ \ \, \cdot \qquad \qquad \ \ \, \cdot \qquad \qquad \ \ \, \cdot \qquad \qquad \ \ \, \cdot \qquad \qquad \ \ \, \cdot \qquad \qquad \ \ \cdot \qquad \qquad \ \cdot \qquad \qquad \ \ \cdot \qquad \qquad \ \ \cdot \qquad \qquad \ \cdot \qquad \qquad \ \cdot \qquad \qquad \ \cdot \qquad \qquad \ \cdot \qquad \$ 取消选择"使用 IO 控制器同步路由器设置"(Synchronize router settings with IO controller) 复选框。 4.  $\text{``}\qquad \qquad \text{``}\qquad \qquad \text{``}\qquad \qquad \text{``}\qquad \text{``}\qquad \text$